# **Como agendar uma tarefa no Windows**

O agendador de tarefas é uma ferramenta que está disponível no Windows para automatizar a execução de programas.

## **Importante:** *O tutorial foi baseado no Windows 10.*

*Caso o seu Windows seja versão para servidores como Windows Server 2008, 2012 etc. Recomendamos que o procedimento seja realizado pelo seu técnico de T Caso tenha alguma dúvida, basta entrar em contato com o nosso suporte técnico.*

Abaixo vamos mostrar como usar o agendador de tarefas do Windows para executar programas automaticamente em horários específicos.

#### **Acesso**

O agendador de tarefas está disponível no windows podendo ser acessado de várias formas.Abaixo, mostraremos as duas formas mais comuns de acessá-lo:

## **a) Acessando pelo "Executar"**

Pressione **"Win+R"** para abrir o Executar, digite **taskschd.msc** e clique em "**OK**" para abrir o Agendador de Tarefas.

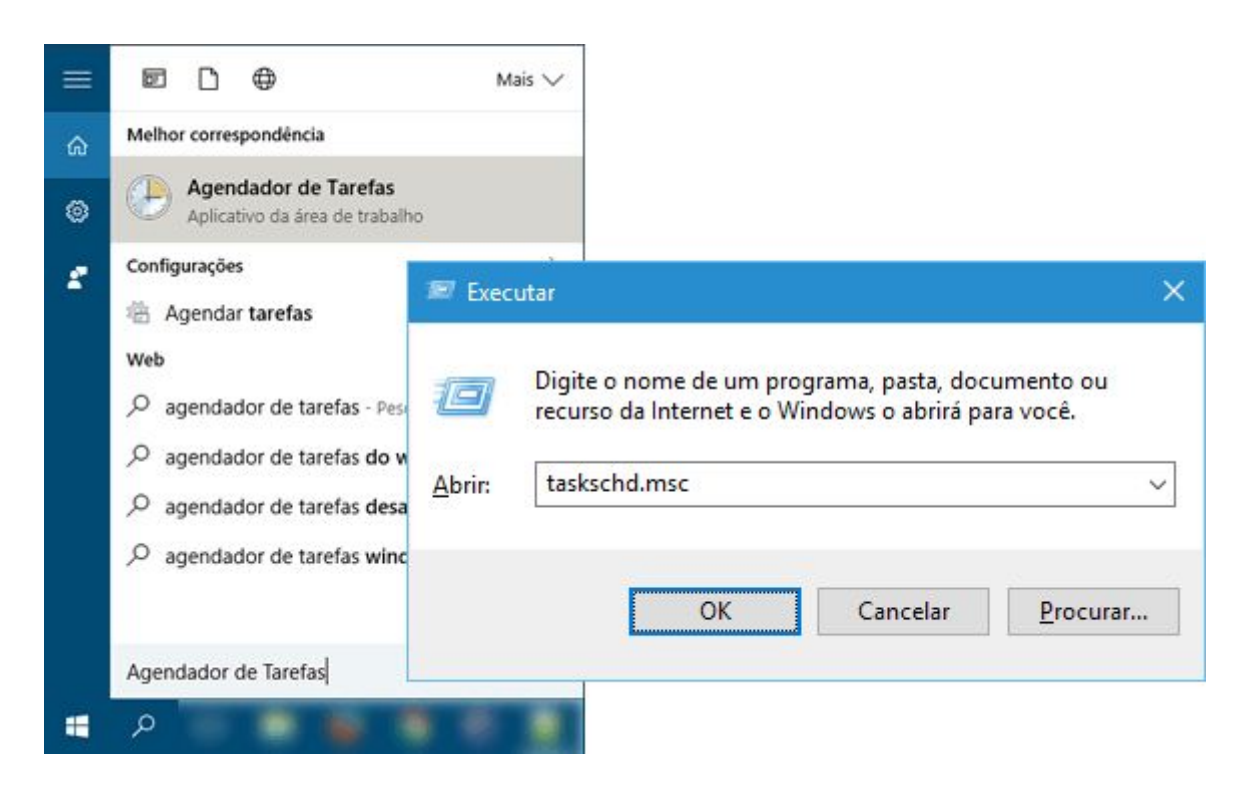

#### **b) Acessando pela pesquisa**

Você também pode digitar no campo de busca o nome do programa e depois clicar no programa encontrado conforme imagens abaixo:

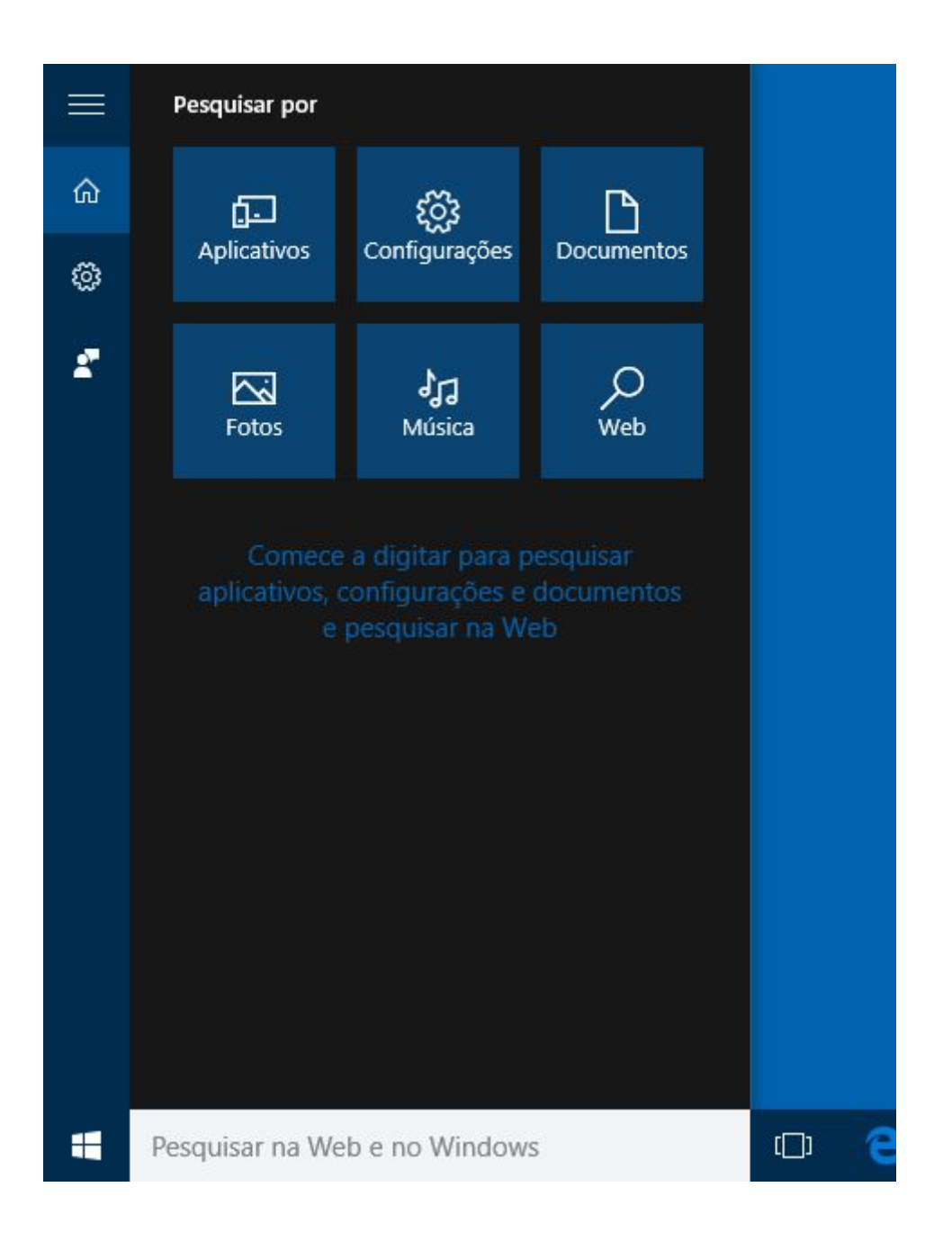

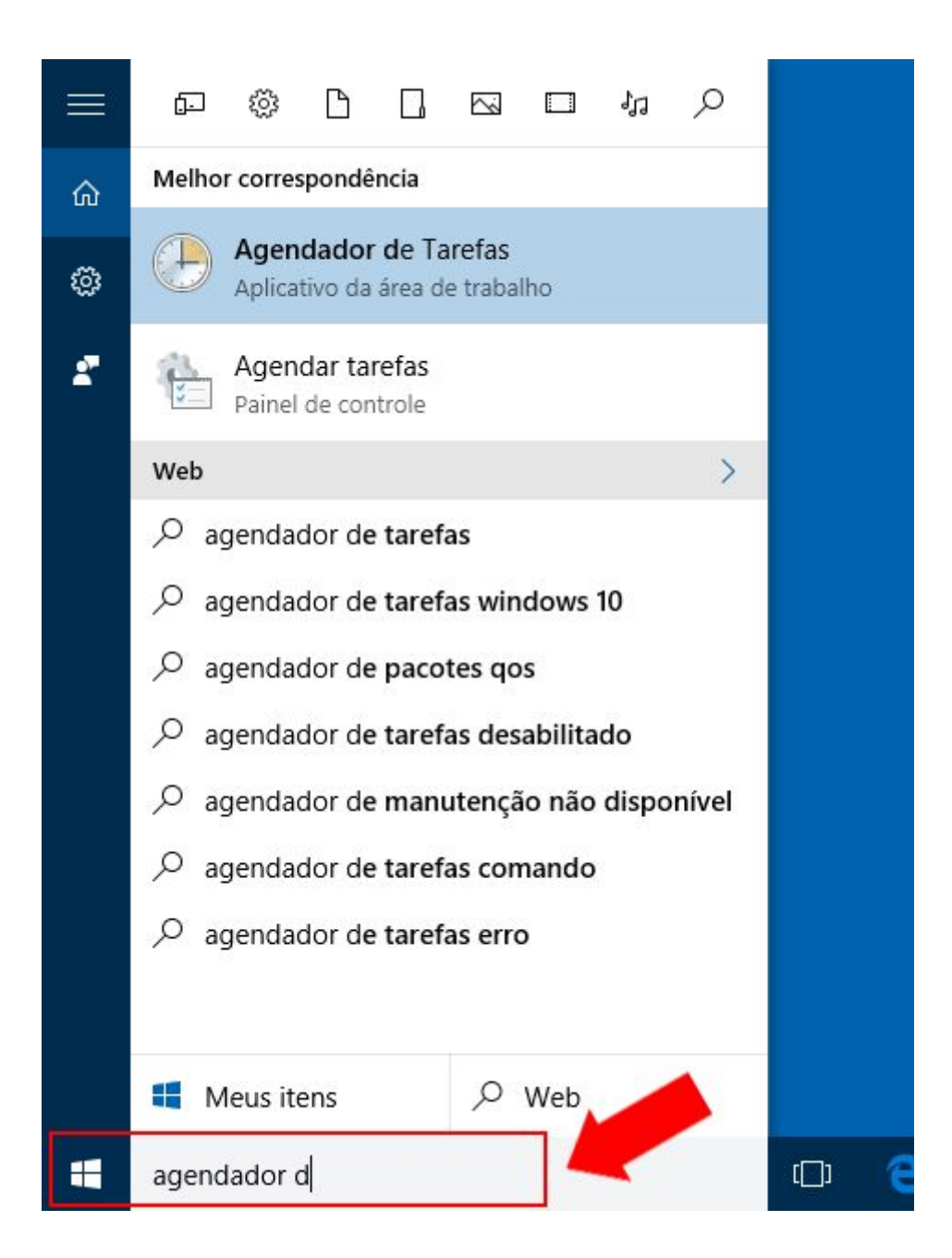

*Abaixo a tela do agendador já aberto*

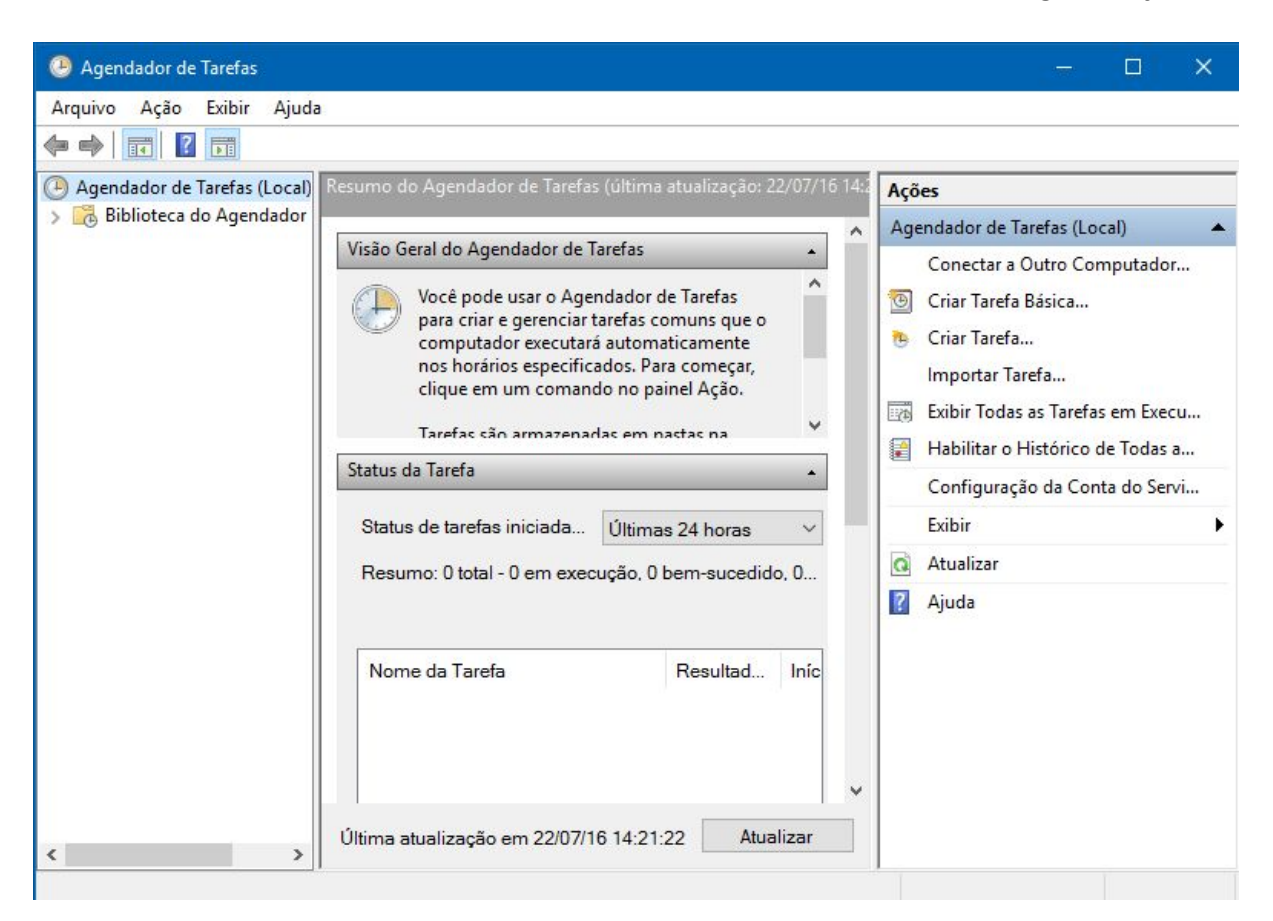

## **Criar tarefa do tipo detalhada**

Uma vez estando o agendador de tarefas aberto, podemos seguir os passos abaixo:

# 1- Clique no menu "Ação > Criar Tarefa"

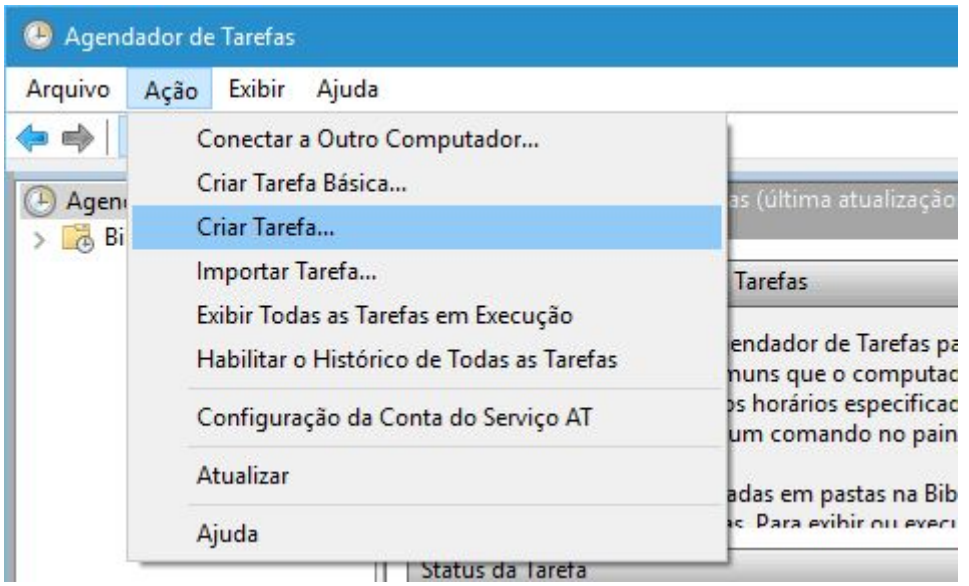

2- Informe um nome para a tarefa*(Exemplo: "Reinf")* e marque as opções **Executar com privilégios mais altos** e **Executar estando o usuário conectado ou não** na parte inferior da janela.

Obs: Para evitar problemas de permissão de acesso, aconselhamos que seja cadastrado na tarefa, o usuário administrador do computador ou da rede se for o caso do computador pertencer a uma rede com controlador de domínio.

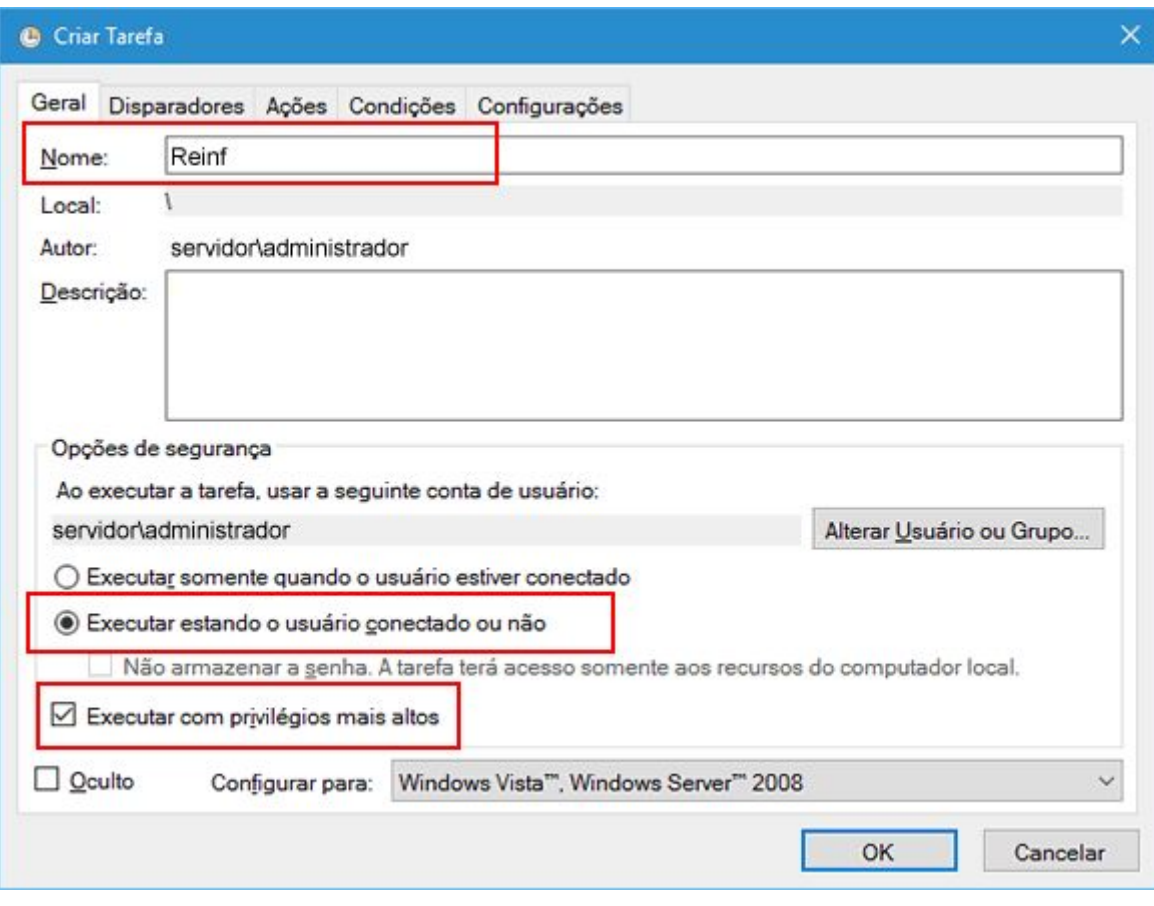

3- Abra a guia "**Disparadores**", clique em "**Novo**" e selecione quando o programa deve ser executado e marque a opção **Interromper tarefa executada por mais de "3 Dias"**.

Obs: Aconselhamos que no mínimo seja executado a cada 24 horas.

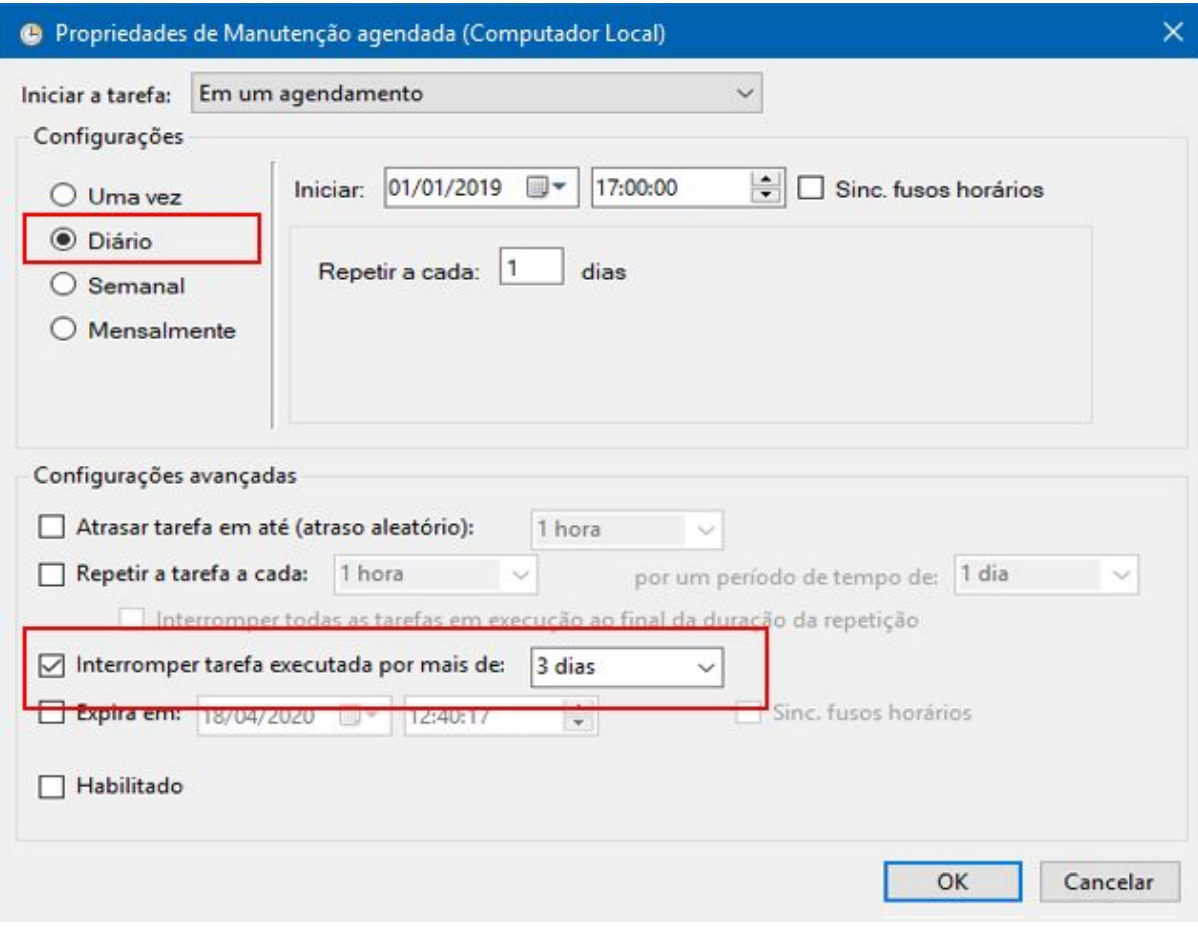

4- Em seguida, na guia **"Ações"**, clique em **"Novo"** e adicione o caminho do programa que será executado juntamente com o argumento, conforme imagem abaixo:

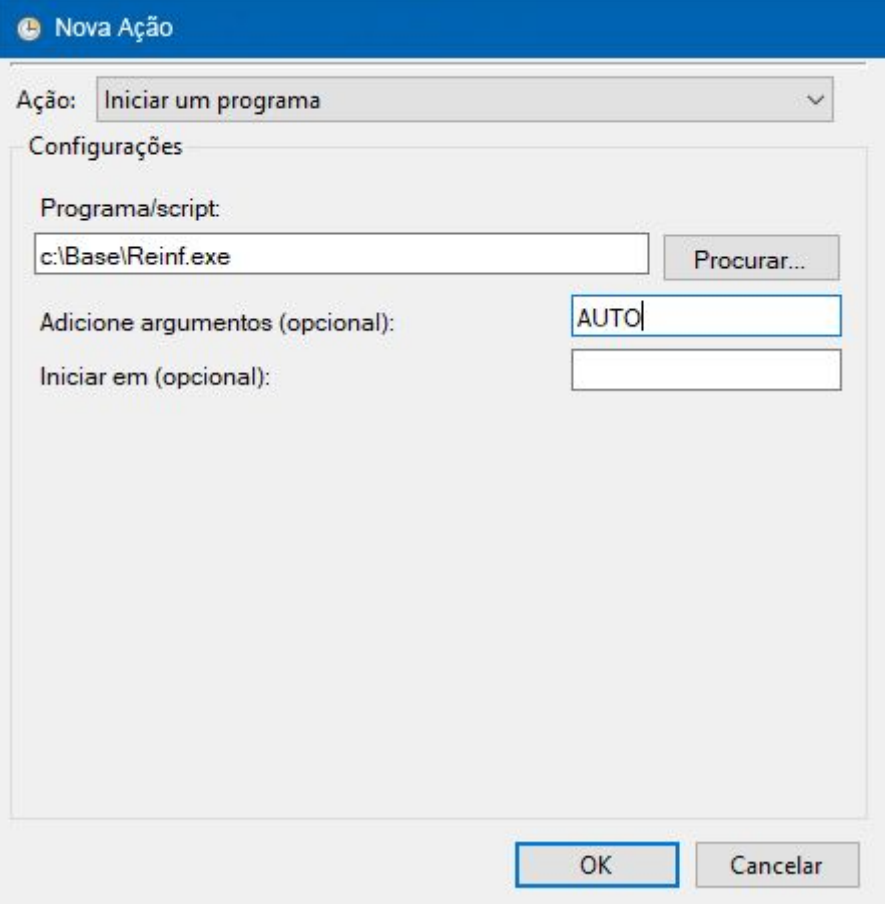

5- Na guia "**Configurações**" devemos definir a opção **Se a tarefa já estiver sendo executada, a seguinte regra será aplicada** para o seguinte valor **"Interromper a instância existente"** e checar se as outras opções estão como a imagem abaixo:

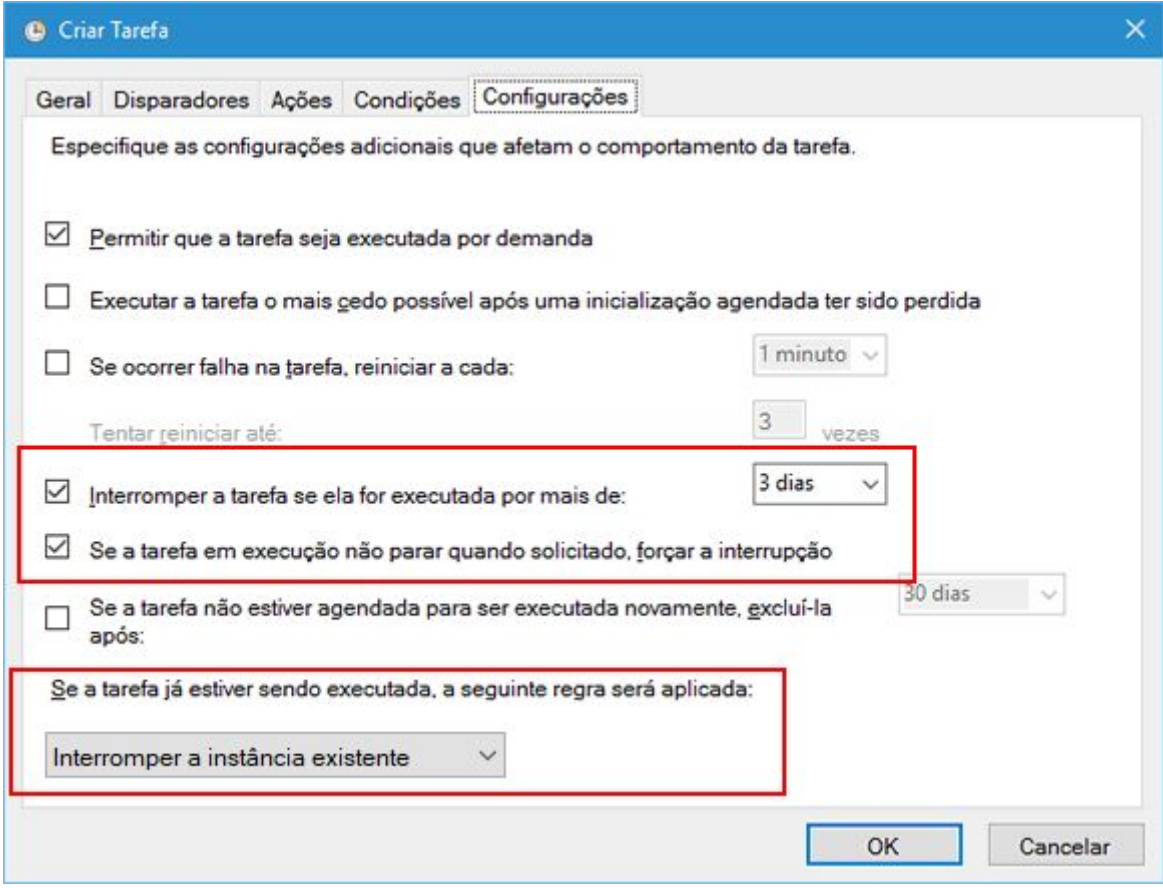

6- Agora basta clicar em "OK" que a sua tarefa será criada.